# **Программа для ЭВМ «Автоматизированная система управления уличным освещением EconexOutdoor»**

Описание системы

Листов: 8

Волгоград, 2022

# **Содержание**

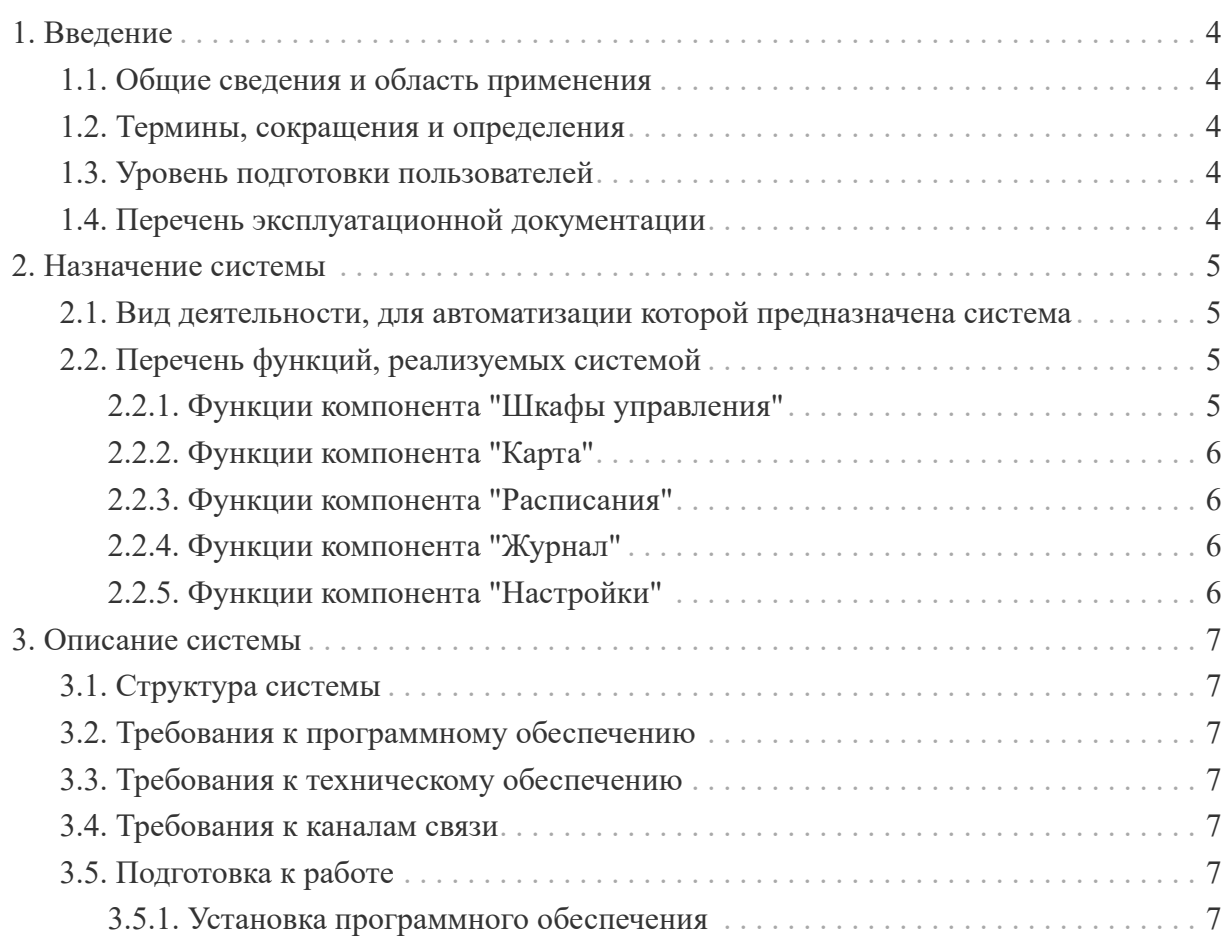

Программное обеспечение "Автоматизированная система управления уличным освещением EconexOutdoor" (далее — программное обеспечение) правомерно введено в гражданский оборот на территории Российской Федерации, экземпляры программного обеспечения либо права использования программного обеспечения, услуги по предоставлению доступа к программному обеспечению свободно реализуются на всей территории Российской Федерации, отсутствуют ограничения, установленные в том числе иностранными государствами и препятствующие распространению или иному использованию программы для электронных вычислительных машин и базы данных на территории Российской Федерации или территориях отдельных субъектов Российской Федерации.

Сведения о программном обеспечении не составляют государственную тайну и программное обеспечение не содержит сведений, составляющих государственную тайну.

Исключительное право на программное обеспечение на территории всего мира и на весь срок действия исключительного права согласно свидетельству о государственной регистрации программы для ЭВМ №2022617535.

Программное обеспечение не имеет принудительного обновления и управления из-за рубежа.

Гарантийное обслуживание, техническая поддержка и модернизация программного обеспечения осуществляются российской коммерческой организацией без преобладающего иностранного участия, а именно, собственными силами и средствами российской коммерческой организации ООО "Торговый Дом "Эконекс".

<span id="page-3-0"></span>

## **1. Введение**

### <span id="page-3-1"></span>**1.1. Общие сведения и область применения**

ПЭВМ "Автоматизированная система управления уличным освещением EconexOutdoor" (далее — АСУУО EconexOutdoor, Система) служит для настройки, управления и контроля шкафов уличного освещения производства компании ООО "ТД "Эконекс".

## <span id="page-3-2"></span>**1.2. Термины, сокращения и определения**

- АСУУО — автоматизированная система управления уличным освещением.
- LoRa — технология модуляции маломощной сети передачи данных со скоростью 0,3-50 кб/с и дальностью от 1-2 до 10-15 км (в идеальных условиях) в нелицензируемом диапазоне частот.
- Шкаф — шкаф управления уличным освещением, который содержит в себе модуль управления EconexOutdoor и набор контакторов для коммутации электрических фаз.
- Фаза — в данном контексте управляемая электрическая линия, уходящая от шкафа управления к уличным светильникам.

### <span id="page-3-3"></span>**1.3. Уровень подготовки пользователей**

Для работы и обслуживания АСУУО EconexOutdoor не требуется специализированной подготовки пользователя. Пользователь должен обладать базовой компьютерной грамотностью и иметь представление об объекте автоматизации — управлении уличным освещением.

### <span id="page-3-4"></span>**1.4. Перечень эксплуатационной документации**

В перечень документации входят:

- Руководство пользователя EconexOutdoor
- Документация к шкафам уличного освещения паспорт и принципиальная схема

#### <span id="page-4-0"></span>**2. Назначение системы**

#### <span id="page-4-1"></span>**2.1. Вид деятельности, для автоматизации которой предназначена система**

Система служит для автоматизации управления уличным освещением. Взаимодействие АСУУО EconexOutdoor и шкафа уличного освещения позволяет как настроить автоматическое управление освещением, так и контролировать его параметры.

Система автоматизирует сбор показаний со счетчиков электроэнергии и контроль состояния линий освещения, в том числе информирование о поломках.

#### <span id="page-4-2"></span>**2.2. Перечень функций, реализуемых системой**

- Связь со шкафами уличного освещения.
- Задание параметров автоматической работы шкафов освещения.
- Получение статистики по работе и энергопотреблению со шкафов освещения.
- Настройка работы освещения по солнечному календарю.
- Ручное включение и выключение фаз шкафа освещения.
- Получение информации о сбоях работы освещения.
- Отображение шкафов и принадлежащих им линий и светильников на карте.

#### <span id="page-4-3"></span>**2.2.1. Функции компонента "Шкафы управления"**

- 1. Отображение шкафов освещения, отслеживаемых системой.
- 2. Добавление, удаление и редактирование шкафов управления.
- 3. Ручное обновление информации о состоянии шкафа.
- 4. Отображение текущего состояния шкафа управления:
	- a. Отображение текущего энергопотребления.
	- b. Отображение текущего состояния фаз.
	- c. Отображение информации о времени включения, сброса, обновления состояния.
	- d. Отображение информации о канале связи.
- 5. Отображение накопленной статистики и её получение.

6. Настройка расписания для индивидуального шкафа

### <span id="page-5-0"></span>**2.2.2. Функции компонента "Карта"**

- 1. Отображение шкафов освещения на карте.
- 2. Отображение электрических линий на карте.
- 3. Отображение светильников и их информации на карте.
- 4. Добавление, удаление и редактирование шкафов управления.
- 5. Добавление, удаление и редактирование электрических линий.
- 6. Добавление, удаление и редактирование светильников.
- 7. Задание точных координат местоположения шкафа управления.

### <span id="page-5-1"></span>**2.2.3. Функции компонента "Расписания"**

• Массовое задание расписаний для всех шкафов освещения в системе.

### <span id="page-5-2"></span>**2.2.4. Функции компонента "Журнал"**

- 1. Отображение текущих событий системы.
- 2. Отображение сообщений от шкафов освещения.
- 3. Экспорт событий и сообщений в файл.

### <span id="page-5-3"></span>**2.2.5. Функции компонента "Настройки"**

- 1. Задание параметров автообновления состояния шкафов освещения.
- 2. Задание параметров автоматического получения статистики со шкафов освещения.
- 3. Задание параметров связи со шкафами освещения.
- 4. Задание настроек отображения программы.

## <span id="page-6-0"></span>**3. Описание системы**

## <span id="page-6-1"></span>**3.1. Структура системы**

В полном виде система имеет следующую структуру:

- 1. Терминал пользователя — ПК, смартфон или планшет с установленной программой EconexOutdoor.
- 2. Модем — GSM-модем или LoRa-передатчик, с помощью которого устанавливается связь с осветительными шкафами.
- 3. Осветительные шкафы — шкафы установленные на местах, которые собирают данные об энергопотреблении и выполняют коммутацию электрических линий согласно настроенному расписанию.

## <span id="page-6-2"></span>**3.2. Требования к программному обеспечению**

EconexOutdoor поддерживает работу на ОС Windows 7/8/8.1/10/11 и Android 4.4.2+.

### <span id="page-6-3"></span>**3.3. Требования к техническому обеспечению**

- Процессор с частотой не менее 1 ГГц.
- Объем оперативной памяти не менее 512 Мбайт.
- Свободное дисковое пространство не менее 400 Мбайт.
- Видеоадаптер с поддержкой OpenGL 2.1, OpenGL ES 2.0 или DirectX 9.0c.
- Для Windows: AT-совместимый GSM-модем или LoRa-передатчик.

## <span id="page-6-4"></span>**3.4. Требования к каналам связи**

Система EconexOutdoor требует для связи со шкафами возможность отсылки и приема SMS сообщений или выделенный LoRa-радио канал.

Для работы с картой местности EconexOutdoor требует выход в интернет и доступ к открытым картам wikimedia.

## <span id="page-6-5"></span>**3.5. Подготовка к работе**

## <span id="page-6-6"></span>**3.5.1. Установка программного обеспечения**

#### **Установка на Windows**

Для установки EconexOutdoor на ОС Windows необходимо запустить установочный файл "EconexOutdoor\_(номер версии).exe" и следовать инструкциям установщика.

#### **Установка на Android**

Для установки на Android необходимо разрешить установку приложений из сторонних источников и запустить установочный файл "EconexOutdoor\_(номер версии).apk".

Для полноценной работы приложение требует разрешений на запись файлов и отправку и чтение SMS. Доступ к GPS - опциональное разрешение для получения текущих координат устройства на карте.